## **VORTEX TRACKER II (Tuto 1)**

(from Dioniso @ msx.org)

1-On peut jouer tout ce que l'on veut dans le 1er onglet (patterns) une fois que l'on a défini un sample (instrument) dans le 2 eme onglet. Un sample peut gérer un Tone, Noise, Envelope et Volume. Le sample se présente sous cette forme :

 $00|$ tne +000 +(00) 0

Cela veut dire un bruitage (sound) de 1/50 de seconde (à 50hz) pour le sample. Si on clique sur le "T" on active le Tone (Tne), sur le "N" Noise (tNe) et sur le "M" Envelope (tnE). Donc on peut combiner Tone et Noise (TNe), etc ... Le volume est à la fin et va de 0 à 15 (c'est à dire 0,1,2,3,4,5,6,7,8,9,a,b,c,d,e,f au format héxadécimal). Ainsi un sample (instrument) avec le Tone activé et le volume au maximum sera :

00|Tne +000 +(00) F

2-Tone: Le tone peut être relatif ou absolu. Si on va jouer la note C-4, par exemple, on crée une sorte de vibrato avec la fréquence relative du sample (instrument). Comme ceci:

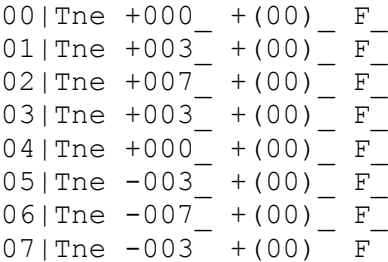

Dans le "test field" on peux essayer ceci :

....|..|C-4 1F.F ....

Où le 1<sup>er</sup> champ est la valeur de l'enveloppe (4 points), le 2<sup>nd</sup> le noise (2 points), et le 3eme la note (on appuit sur le 'Y' du clavier pour obtenir la note C-4), "1" veut dire le n° du sample ici 1, F veut dire pas d'enveloppe, le point signifie l'ornement (un arpège) (de 0 à v; 31 ornaments possibles) et le volume (qui est au max F=15). Les 4 derniers points sont pour des commandes.

Ainsi si on joue C-4 (qui a une fréquence de \$01A2) on va donc obtenir le C-4 (\$01A2) normal, mais si on ajoute 3 à la fréquence (\$01A2+3), et ensuite on ajoute un 7 (\$01A2+7), etc ... et on revient avec une boucle au départ.

Le ton est totalement différent. Si on tape ceci avec les valeurs relatives :

```
00|Tne +000_ +(00)_ F_
01|Tne +003 +(00) F
02|Tne +007 +(00) F
```
On va avoir ces 3 fréquence : \$01A2, \$01A2+3, \$01A2+7

Mais si on utilise les valeurs absolues :

00|Tne +000^ +(00) F 01|Tne +003^ +(00) F 02|Tne  $+007^{\wedge} + (00)$  F

On aura ces 3 fréquences: \$01A2, \$01A2+3, \$01A5+7

3-Volume: A la fin. Si on change la valeur après le volume, symbolisée par '\_' et qu'on le remplace par '-' cad "moins" et l'on obtient un fade out (chute du son à la fin); à chaque fois que l'on joue les 8 lignes le volume va baisser d'un point à chaque fois (e,d,c,b,a,9,8,...,0). Donc, ne pas oublier de mettre du volume ou l'on entendra rien !!

00|Tne +000 +(00) F 01|Tne +003 +(00) F 02|Tne  $+007$   $+ (00)$   $F$ 03|Tne +003 +(00) F  $04|$  Tne  $+000$  +  $(00)$  F 05|Tne -003\_ +(00)\_ F\_ 06|Tne -007 +(00) F  $07|$ Tne  $-003$   $+ (00)$  F-

Jouez la note C-4 dans le "test field", par exemple.

4-Envelopes: Dans le sample, on peut activer ou désactiver cette fonction (ON ou OFF). Il y a 2 types : avec Tone et sans Tone. Activons le (touche 'M' et non 'E') avec Tone.

00|TnE +000\_ +(00)\_ F\_ 01|TnE +003\_ +(00)\_ F\_  $02|$ TnE +007 +(00) 03|TnE +003\_ +(00)\_ F\_ 04|TnE +000 +(00) F 05|TnE -003\_ +(00)\_ F\_ 06|TnE -007 +(00) F  $07|$ TnE  $-003$  + (00) F

Si on joue la note C-4 dans le "test field" on ne verra pas de différence mais si on met l'enveloppe à 8 par exemple et la valeur 68 , on entendra cela :

 $.68$ ... $|C-4 18.F ...$ 

Mais on peut préférer créer 2 nouveaux samples (instruments). Créons le sample 2 avec juste :

 $00|$  TnE +000 + (00) F

Et le sample 3 sans Tone :

 $00|\text{tnE } +000 + (00)$  F

Si on va à l'onglet 'patterns', on peut mieux jouer avec 8 niveaux. Remplissons comme suit :

 $00|...68|...|C-2 28.F ...|--- ... ... |--- ... |--- ... ...$ 

Si on clique sur le chiffre 2 (qui veut dire sample n°2) on a le son de l'enveloppe et il continuera tant que l'on gardera l'appuit sur le '2'. On peut aussi presser '3' (qui est le sample n°3 enveloppe sans Tone).

5-Ornaments: C'est juste un arpège. On ajoute ou soustrait des notes relatives à la note principale. Créons un nouveau sample (N°4) avec juste le Tone et un volume maximum :

 $00|$ Tne +000 +(00) F

Maintenant, allons à l'onglet 'Ornaments' et initions en un de simple :

Mettons 'length' à 4 et écrivons :

00|+00  $01|+03$ 02|+07 03|+12

Allons dans le 'test field' et choisissons C-4, sample n°4, ornament n°1 et volume F (15), comme ceci :

....|..|C-4 4F1F ....

On entendra :

00|+00 C-4  $01|+03$  D#4 (C-4 + 3 tones/semitones) 02|+07 G-4 (C-4 + 7 tones/semitones) 03|+12 C-5 (C-4 + 12 tones/semitones)

6-Noise: C'est plutôt utilisé pour jouer de la batterie. Mais l'on peut faire d'autres choses évidement. On peut créer des percussions avec enveloppe, qui sont très réalistes. Vous pouvez en copier d'existants mais la base consiste à partir d'un sample avec beaucoup de bruit (noise) et de volume et de les baisser en même temps que vous augmenter la fréquence.

7-A propos des commandes, rien à rajouter au manuel très clair du VTII.

# **VORTEX TRACKER II (Tuto 2)**

(from ant1 @ chipmusic.org)

Vortex Tracker II a la réputation d'être difficile à utiliser. Ce qui suit a pour but de s'adresser aux débutants et à ceux qui souhaitent connaître les basiques du Vortex Tracker II. Heureusement, même si vous n'avez jamais utilisé un tracker auparavant, vous saurez faire une simple musique avec le Vortex Tracker à la fin de ce tutoriel.

La manière de faire n'est peut être pas la meilleure, mais c'est meiux que que de ne rien pouvoir tirer de ce tracker.

#### **Téléchargement de l'éditeur**

Télécharger Vortex Tracker II [ici.](http://bulba.untergrund.net/vortex_e.htm)

#### **Démarrer**

Démarrez VT.exe. Bienvenue dans le Vortex Tracker II !

Allez dans File >> New, tapez CTRL-N, ou cliquez l'icône avec une feuille de papier dans la barre d'outils en haut à gauche . Oooh, un nouveau modèle !

Si vous avez un grand écran, et que la fenêtre vous semble petite, vous pouvez améliorez de la façon suivante. Allez dans File >> Options, et augementez le champ "number of track lines". Fermez la fenêtre et créez une nouvelle.

### **Mais comment faire un bruit ?!**

Vous êtes maintenant dans l'onglet 'pattern editor'. C'est l'endroit où vous allez passer le plus de temps à composer. Mais vous pouvez passer pour l'instant dans l'onglet "Samples".

Vous devriez voir de petits champs et une liste étrange de codes et nombres. C'est l'éditeur de sample où vous créez de nouveaux instruments.

Là, la 1ere ligne de cette liste ressemble à ceci :

00 | tne+000 +00(00) 0

Changez-la comme suit :

00 | Tne+000 +00(00) F

Oui, vous avez juste à changer une lettre en capitale et remplacer un 0 par un F. Simple !

Maintenant, allez dans le champ 'Test field' au dessus à droite, il doit y avoir ceci :

....|..|C-4 1F.F ....

Cliquez sur C-4. Appuyez sur certaines touches du clavier. Hourra!!

#### **Ok, j'ai fait un beep. Mais je veux faire une musique !**

Bien sûr vous pouvez ! Retournez à l'éditeur de pattern en cliquant sur l'onglet "Pattern".

L'éditeur de pattern fonctionne comme les autres tracker, avec des colonnes représentant différents canaux. Ici, il ya 3 colonnes pour 3 canaux. La partie principale de l'éditeur de pattern contient seulement 3 types de caractères différents à côté du numéro de ligne :

|--- .... ....|

La barre | ne peut être modifiée, c'est de la décoration. Vous noterez que vous ne pouvez la sélectionner. Les points sont pour les effets et les commandes. Nous y reviendrons plus tard. Concentrons nous sur les ---. C'est la partie la plus importante de l'éditeur de pattern, car c'est ce qui contient les notes !

Cliquez sur cette zone de --- dans la 1ere colonne. Pressez la touche 'E' du clavier. Une note MI (E en anglais) sera ajoutée. Maintenant utiliser la flèche du bas pour aller à la ligne 04. Pressez 'W' sur le clavier. Allez à la ligne 08 et pressez 'Q', ensuite la ligne 0C et pressez à nouveau la lettre 'W'.

Pressez F8 pour écouter le résultat. Pressez Esc pour stopper. Ou utilisez les icones de la barre d'outils pour le contrôle de l'écoute.

Ca sonne bien ?pas vraiment, mais c'est un début. Cela serait mieux si la dernière note ne sonnait pas indéfiniment ? Allez à la ligne 0E et pressez 'A'. Un "R--" s'affiche. Cela veut dire coupe la note (Reset). Pressez F8 à nouveau. Ce sont les 4 premières notes du titre "Mary Had A Little Lamb".

#### **Utiliser plus d'un pattern**

4 mesures n'est pas assez pour une musique. Vous avez besoin d'utiliser plus d'un pattern pour faire une musique complète. C'est assez simple.

Au dessus de la zone où vous avez entré les notes, il y a un long champ avec des petites boites contenant des '…'. C'est la liste des pattern que l'on va ordonnancer. Sélectionnez la 1ere boite et tapez '0' dedans. Ensuite sélectionnez la 2nde et tapez '1'. Vous avez maintenant 2 patterns. Tapez quelques notes dans le pattern 1 et appuyez sur F6. Le pattern 0 va être joué en premier et ensuite le pattern 1. Utilisez la touche 'Suppr' pour supprimer un pattern, et souvenez-vous que vous pouvez ré-utiliser un pattern plusieurs fois dans une musique (mais pas trp quand même).

#### **Je veux des arpèges !**

Pour créer un arpège, on utilise l'onglet 'Ornaments'. C'est très simple et facile à mettre en œuvre même si cela fait peur au début.

Ajustez la longueur de l'arpège à 3 (length). Maintenant entrez '0' dans la 1ere ligne, '3' dans la 2nde et '7' dans la 3eme. Allez dans la zone 'Test field' et appuyez sur quelques touches : Un petit arpège !

00|+00 00|+03 00|+07

Pour l'utiliser dans votre morceau, revenez dans l'éditeur de pattern. Modifiez le 3eme point après la note que vous voulez passer en arpège et tapez '1'. Jouez la musique et vous entendrez l'arpège. Pour stopper l'arpège (ainsi vous pourrez l'utiliser sur certaines notes spécifiques mais pas sur tous le canal), entrez juste un n° d'ornament que vous n'avez pas encore définit, par exemple 'F'.

#### **Comment produire une percussion de batterie ?**

length 1, loop 0

00 | Tne +0D0^ +00(00) F-

Bien sûr on peut le modifier pour l'améliorer, mais c'est juste un exemple pour démarrer.

#### **Comment produire un effet de symbale ?**

length 1, loop 0

00 | tNe +000\_ +00(00)\_ F-

La aussi on peut largement améliorer cette base.

C'est bien beau tout cela mais si on pouvait me dire à quoi correspondent tous ces chiffres, je pourrai peut-être réaliser mes propores instruments.

1F|tne +000 +00(00) F \*\*\*\*\*\*\*\*\*\*\*\*\*\*\*

11 234 56667 899 AA B CD EEEEEEEEEEEEEEE

1 - numéro de la ligne. Ne peut être modifié.

- 2 Si on met un 'T' majuscule on active le Tone. Un 't' le désactive.
- 3 Si on met un 'N', majuscule on active le noise (bruit). Un 'n' le désactive.
- 4 Si on met un 'E', on active l'enveloppe. Un 'e' le désactive.
- 5 Direction du pitch.
- 6 Quantité du pitch.
- 7 Si on met un '^', le pitch s'incrémente à chaque fois (absolu). Un '\_' le passera à relatif.
- 8 Direction du pitch pour le noise et l'enveloppe.
- A Affiche la valeur absolue du pitch pour le noise et l'enveloppe. Ne peut êtr édité.
- B Comme au 7, mais pour le noise et l'enveloppe.
- C Volume du son pour cette ligne.
- D Si on met un '' rien ne se passe. Un '+' augmente le volume, un '-' l'abaisse.
- E Représentation visuelle du volume pour cette ligne. Ne peut être édité.

Tout ceci est expliqué en détail dans le manuel. Regardez les instruments dans les morceaux des autres pour vous aider à comprendre comment ils font.

La pratique c'est l'apprentissage. Etudiez les fichiers .pt3 des musiciens du net et inspirez vous de leur manière de créer un morceau. Lisez aussi le manuel qui est fourni avec le Vortex Tracker II.

#### **Certains liens utiles :**

<http://zxtunes.com/> - Une énorme collection de morceaux Spectrum, en formet pt2 et pt3, que vous pouvez ouvrir via le Vortex et étudier.

<http://ay-riders.speccy.cz/> - Quelques talentueux musiciens ZX.

<http://www.raww.org/> - Raww déchire !

[http://bulba.untergrund.net/emulator\\_e.htm](http://bulba.untergrund.net/emulator_e.htm) - pour jouer des morceaux spectrum sur votre PC.